## **Barentnahmen/ Bareinlagen in der Kasse**

Grundsätzlich stehen zwei Vorgehensweisen zur Verfügung, um eine Barentnahme / Bareinlage durchzuführen und korrekte Buchungen zu generieren:

- Barentnahme / Bareinlage in der Kasse über einen Artikel
- Barentnahme / Bareinlage in der Kasse über die "vereinfachte Belegerfassung"

## **Barentnahme / Bareinlage in der Kasse über einen Artikel**

Für eine **Barentnahme** muss ein neuer [Artikel](https://hilfe.microtech.de/go/hlpGlStammdatenArtikel) angelegt werden.

- Über das Register: ["Steuer/Einheit/Kz"](https://hilfe.microtech.de/go/hlpAuArtikelEingabeSteuerEinheitKZ) deaktivieren Sie die Kennzeichen: "History", "Umsatzfähig", "Skontofähig" und "Lagerfähig".
- Im Feld: "Steuerschlüssel für Verkauf" tragen Sie den Steuerschlüssel "101" ein und aktivieren darunter die Option: "Abweichende FiBu Erfolgskonten verwenden". Dadurch haben Sie das Register: "FiBu" im Artikeldatensatz zur Verfügung. Hierüber hinterlegen Sie im Feld für den Steuerschlüssel 101 das gewünschte Kostenkonto für die Barentnahme.

Über die Schaltfläche: PARAMETER - KASSE - BUCHUNGSPARAMETER müssen über das Register: "für das Buchen" die Parameter in "FiBu-Protokoll eintragen" und "gleiche Buchungen zusammenfassen" gesetzt sein. Sammelbuchung darf nicht aktiviert werden.

Für eine Barentnahme wird dieser Artikel in der Kasse eingegeben, die Menge wird mit "-1" belegt und als Einzelpreis wird der entsprechende Entnahmebetrag hinterlegt. Die Belegart ist auf Bareinlage / -entnahme zu setzen.

## **Barentnahme / Bareinlage in der Kasse über die "vereinfachte Belegerfassung"**

Diese Vorgehensweise eignet sich besonders gut für wiederkehrende, gleiche Entnahmen, für die die Buchungssatzerstellung auf ein bestimmtes, gleichbleibendes Konto erfolgt (z.B. Barentnahme für Porto).

Für eine **Barentnahme** können Sie die nachfolgend beschriebenen Parameter-Einstellungen hinterlegen.

Über die Schaltfläche: PARAMETER - KASSE - BELEGARTEN öffnen Sie z.B. "Barentnahme". Über das Register: "Kurzbez./Berechtigung/Zahlarten" aktivieren Sie das Kennzeichen: "Vereinfachte Belegerfassung aktivieren". Dadurch stehen Ihnen zusätzliche Felder zur Verfügung.

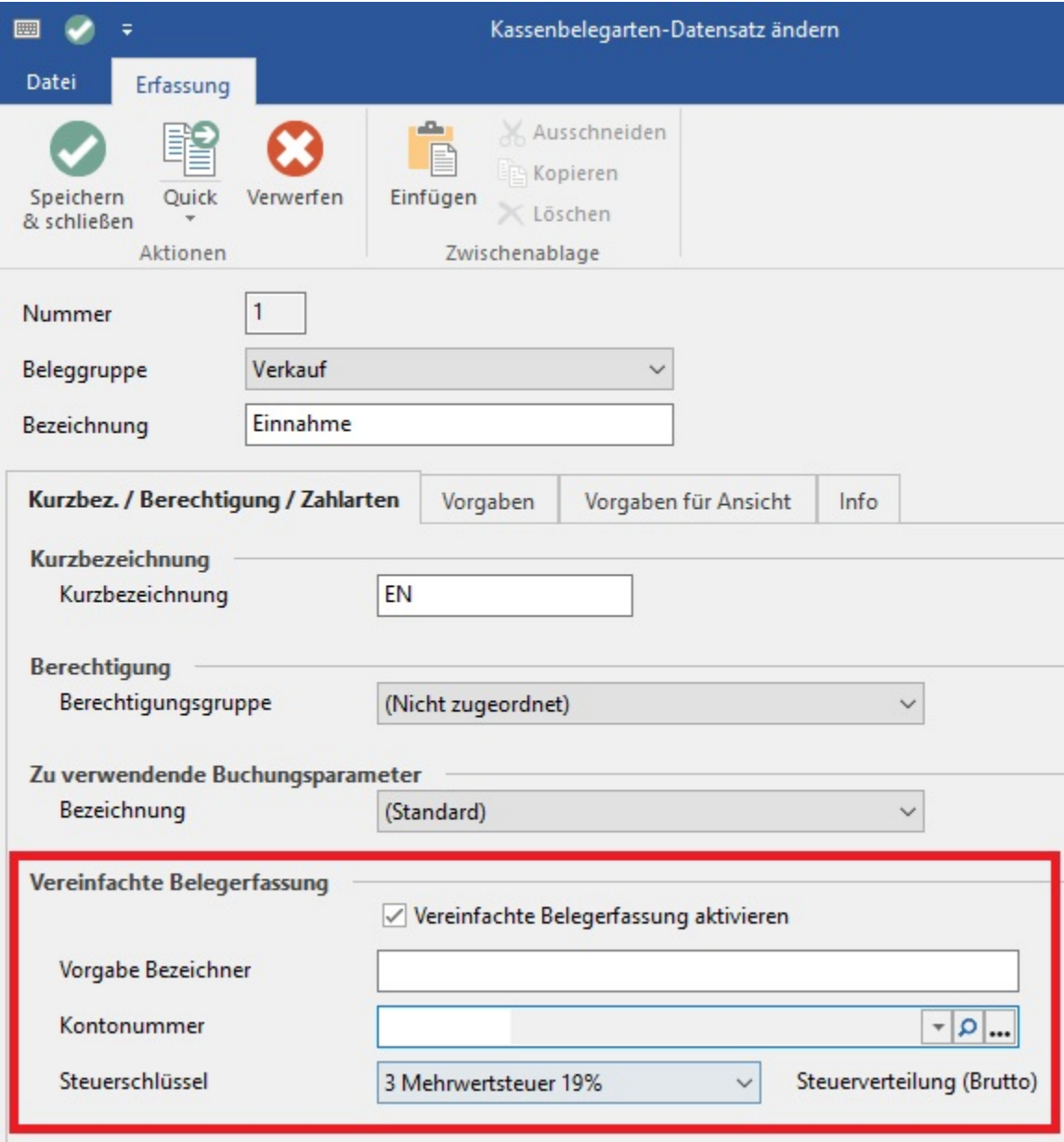

Vorgabe-Bezeichner: Wird später in der Kasse angezeigt, z.B. Porto

Kontonummer: Wird für die Erstellung des Buchungssatzes verwendet (z.B. "4910 Porto"). Im Zweifelsfall fragen Sie bitte Ihre Buchhaltung oder Ihren Steuerberater.

Steuerschlüssel: Tragen Sie hier den korrekten Steuerschlüssel für die Erstellung des Buchungssatzes ein. Im Zweifelsfall fragen Sie bitte Ihre Buchhaltung oder Ihren Steuerberater.

Damit der Buchungssatz erstellt und korrekt in der Auftragsbuchungsliste dargestellt wird, müssen die korrekten Buchungsparameter gesetzt sein. Über Schaltfläche: PARAMETER - KASSE - BUCHUNGSPARAMETER - Register: "für das Buchen eines Kassenbelegs" sind die Einträge "in FiBu-Protokoll eintragen" und "gleiche Buchungen zusammenfassen" zu aktivieren. Das Kennzeichen: "Sammelbuchung" darf NICHT gesetzt sein.

Bei der Erfassung des Barentnahme in der Kasse können Sie nun ganz einfach die gewünschte Belegart auswählen und den Preis eingeben. Ggf. können Sie auch die Bezeichnung noch entsprechend verändern.

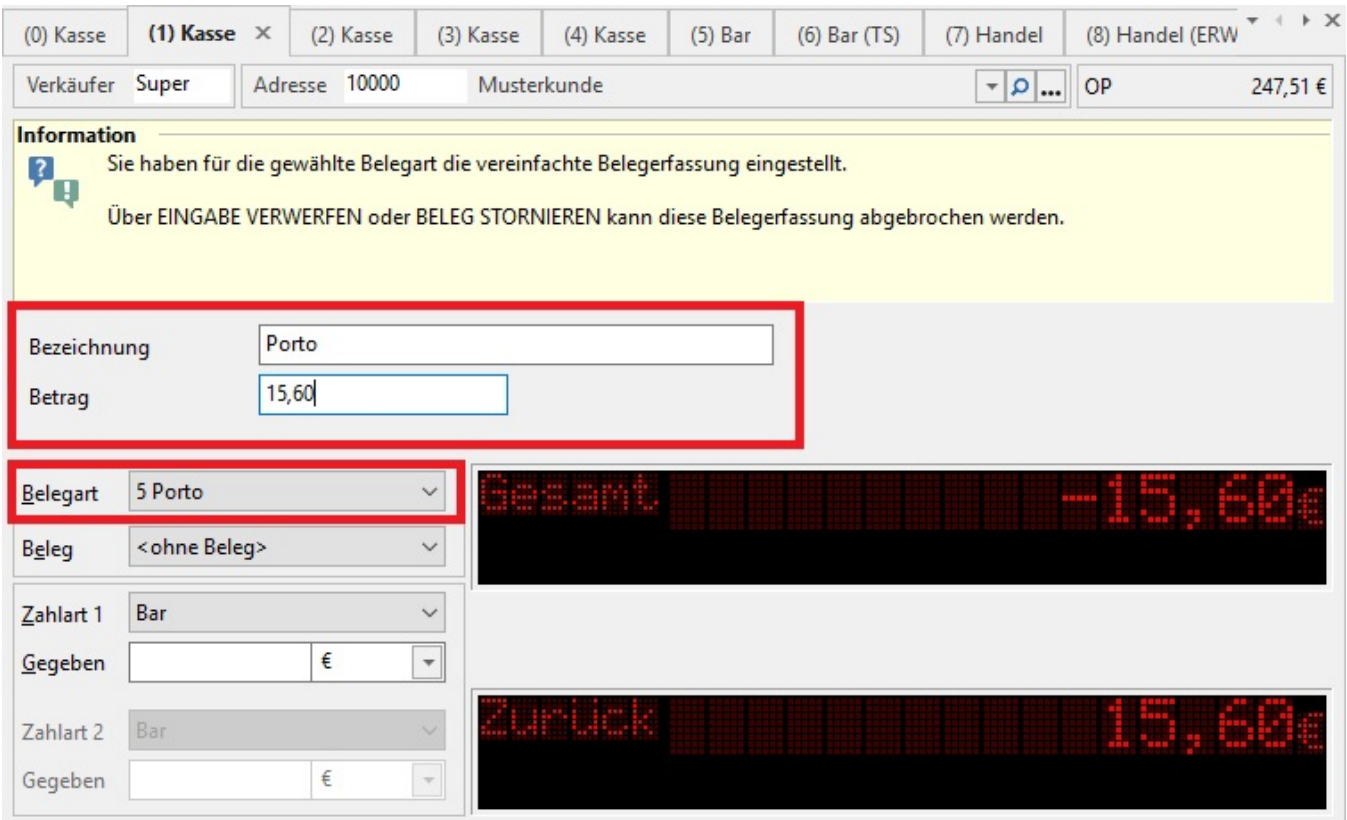